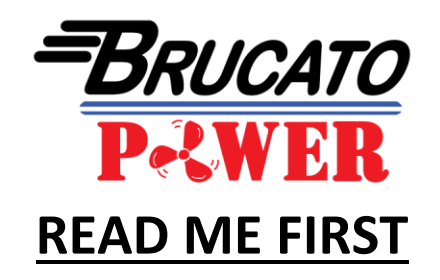

## **Brucato Power PCU/ACU Management Software**

Get Ready: Your computer must have Microsoft Excel installed to use the Brucato PCU/ACU Management software (MACROS enabled). You must have a DB9 serial port adapter for computer without serial port. You must change your serial PORT to COM 1.

IF YOU ARE USING WINDOWS 10, YOU MUST ALSO HAVE THE LATEST VERSION OF EXCEL.

ACCESSORIES INCLUDED IN YOUR PURCHASE: JUMP DRIVE with all documents, SERIAL to SERIAL ADAPTER, INTERFACE MODULE, AC ADAPTER

\*USB to SERIAL PORT DB9 Adapter (sold separately)- required for computers without serial port

YOUR SERIAL PORT MUST BE CONFIGURED AS COM 1 TO COMMUNICATE WITH THE MANAGEMENT SOFTWARE. To change your serial port to COM 1, go to "Control Panel" on your computer. Start by going to the "Device Manager". Once there do the following: expand the Ports (COM & LPT) Choose drop down "Prolific USB-to-Serial Com" or go straight to "Properties" Click on "Port Settings". You may need to choose 38,400 bits per second from the drop down. Then click on "Advanced". Once you are in "Advanced" settings on the bottom you can see the "COM Port Number" with a drop down. Choose "COM 1" then click "OK" on all Property Windows. If this method does not work for your computer, do an internet search to change the serial port to COM 1. Brucato Power cannot provide further support for this action.

Copy the file "RSAPI.dll" (right click to copy) from the supplied jump drive and paste into your "Windows" folder, this can be found on your Desktop. With "Windows Vista" and newer operating systems, ALSO paste into "Windows/System 32" folder, also found on your Desktop (this is a subfolder in Windows).

Choose the appropriate Data Display version from the chart below, based on the serial number on your unit.

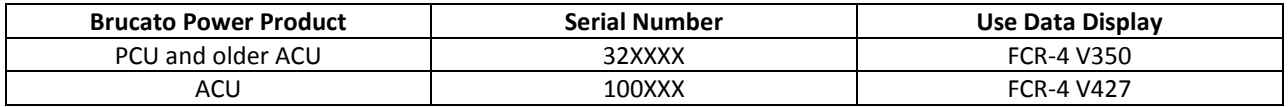

Choose the VCR-4 Data Display from the supplied jump drive, the file should open in Excel, if not, copy and paste to Excel.

Opening the Real Time Data display will launch your "Excel" program. Be sure that you have allowed/enabled "**Macros**" on your "Excel" program.

Use the 12-volt AC Adapter or your boat's 12-volt power source to energize your PCU/ACU. You should see a blinking red light on the back of the PCU/ACU, indicating the unit is receiving power.

XVER TKD YOU

WWW.BRUCATOPOWER.COM

Connect the Serial Port Adaptor to the serial port of the ACU/PCU and then to your computer's serial port. If your computer does not have a serial port you will need a DB9 adapter.

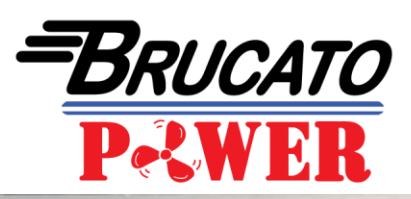

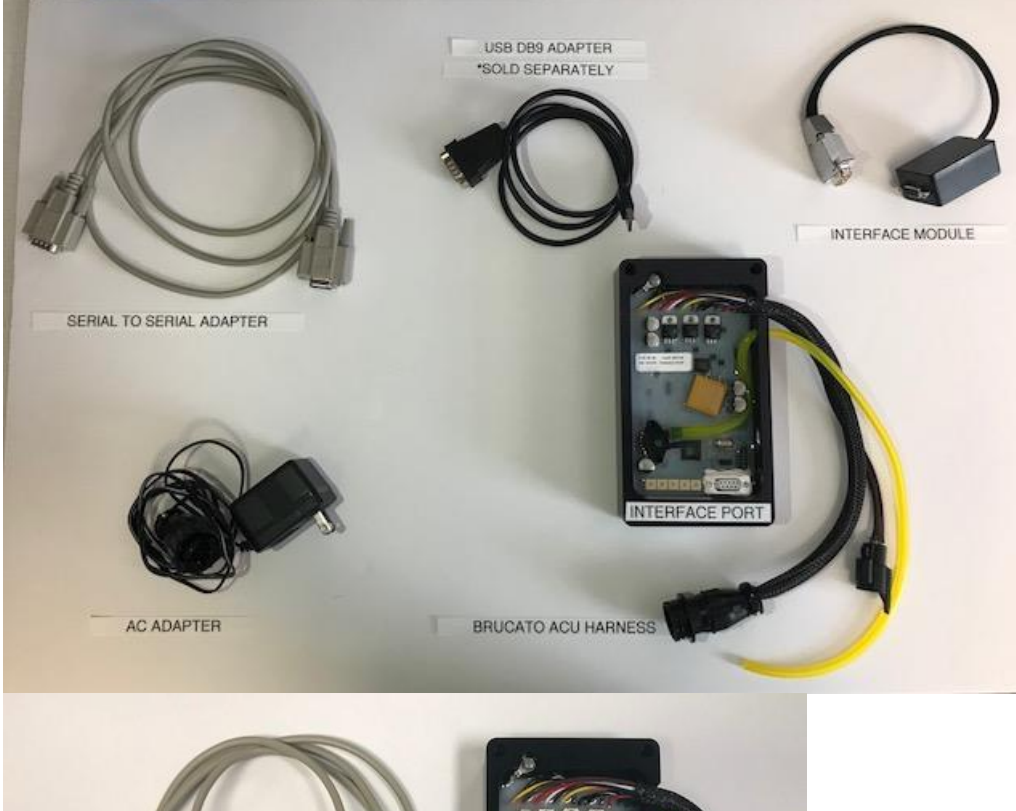

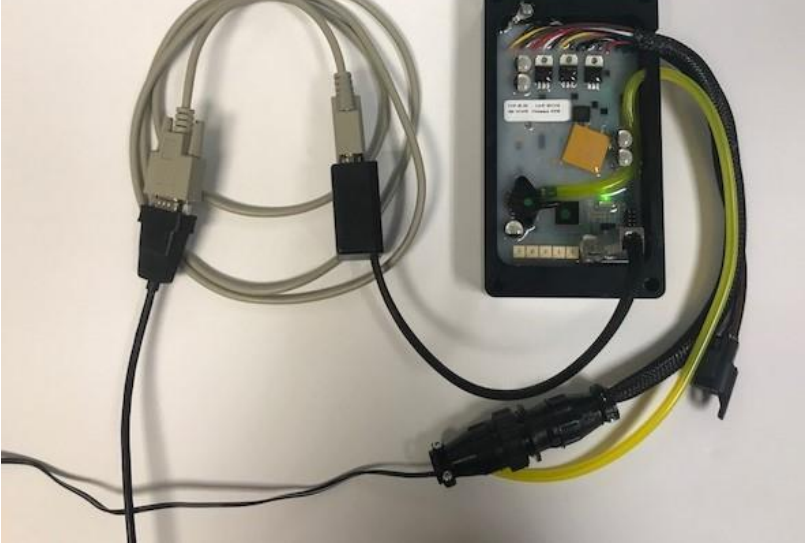

CONNECT SERIAL TO SERIAL TO COMPUTER (USE DB9 USB/SERIAL ADAPTER for COMPUTER W/O SERIAL PORT)

CONNECT SERIAL TO SERIAL ADAPTER TO INTERFACE MODULE (SERIAL PORT CONNECTS TO BLACK BOX, SILVER PORT CONNECTS TO THE BRUCATO PCU/ACU INTERFACE PORT)

PLUG AC ADAPTER INTO POWER SOURCE AND HARNESS INTO THE BRUCATO ACU HARNESS (CAREFUL OF PIN ORIENTATION- DO NOT FORCE)

中

CHECK THAT THE LIGHT IS BLINKING INSIDE BRUCATO PCU/ACU.

**MN** 

919-234-1776

You are ready to use the BRUCATO PCU/ACU MANAGEMENT SOFTWARE NOW!

O.

RYK

WWW.BRUCATOPOWER.COM